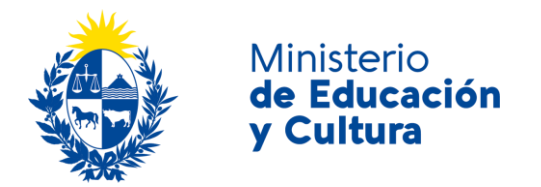

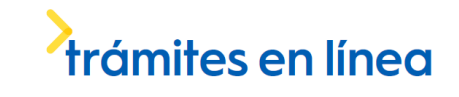

## Agendas Dirección de Educación | Ministerio de Educación y Cultura:

#### Descripción

Se podrá agendar para presentarse ante la Dirección de Educación con la documentación necesaria para iniciar los siguientes trámites:

- **Legalización de Títulos y Documentos Firmados por Autoridades Nacionales**: es la solicitud de la legalización de títulos y documentos firmados por autoridades nacionales.
- **Registro de Títulos y Certificación de Documentación Estudiantil:** 
	- Registro de Títulos: es la solicitud del registro de títulos correspondientes a carreras reconocidas por el Poder Ejecutivo.
	- Certificación de Documentación Estudiantil: es la solicitud de la certificación de documentación estudiantil expedida por instituciones terciarias privadas, referidas a carreras reconocidas por el Poder Ejecutivo.
- **Asesoramiento para Apertura de Centro Infantil Privado**: es la solicitud de asesoramiento para la apertura de un Centro de Educación Infantil Privado.

## ¿Qué requisitos previos debo cumplir para la realización del trámite?

Esta información se encuentra disponible en el portal de trámites del Estado. Para acceder a la misma ingresar en el siguiente enlace: [www.gub.uy](http://www.gub.uy/)

### ¿Qué requerimientos necesito para poder realizar este trámite en línea?

- a. Contar con conexión estable a internet.
- b. Contar con dirección de correo electrónico.

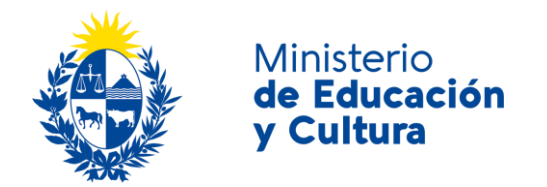

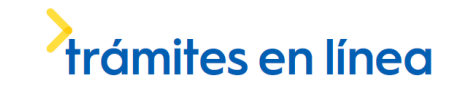

## ¿Cuáles son los pasos que debo seguir para realizar este trámite en línea?

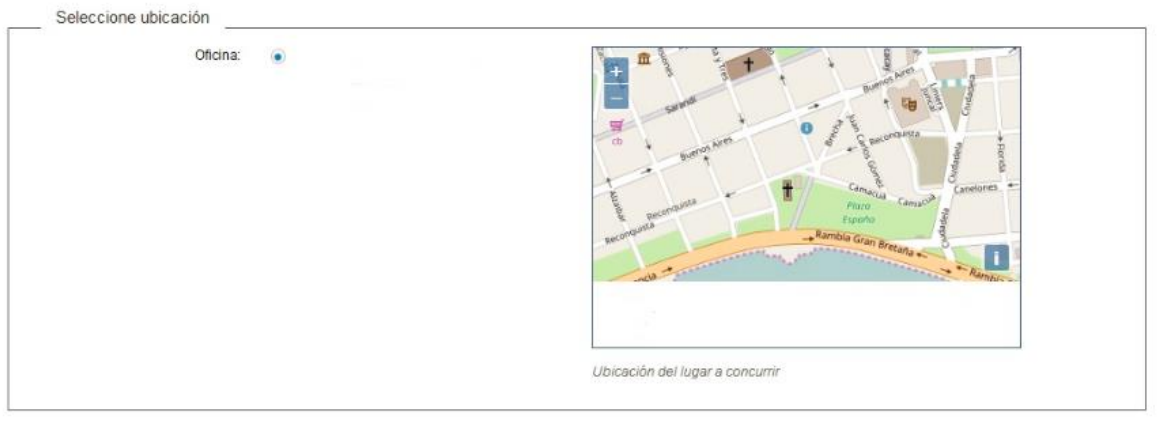

Elegir día y hora ▶

Haga click en el Botón *Elegir día y hora*.

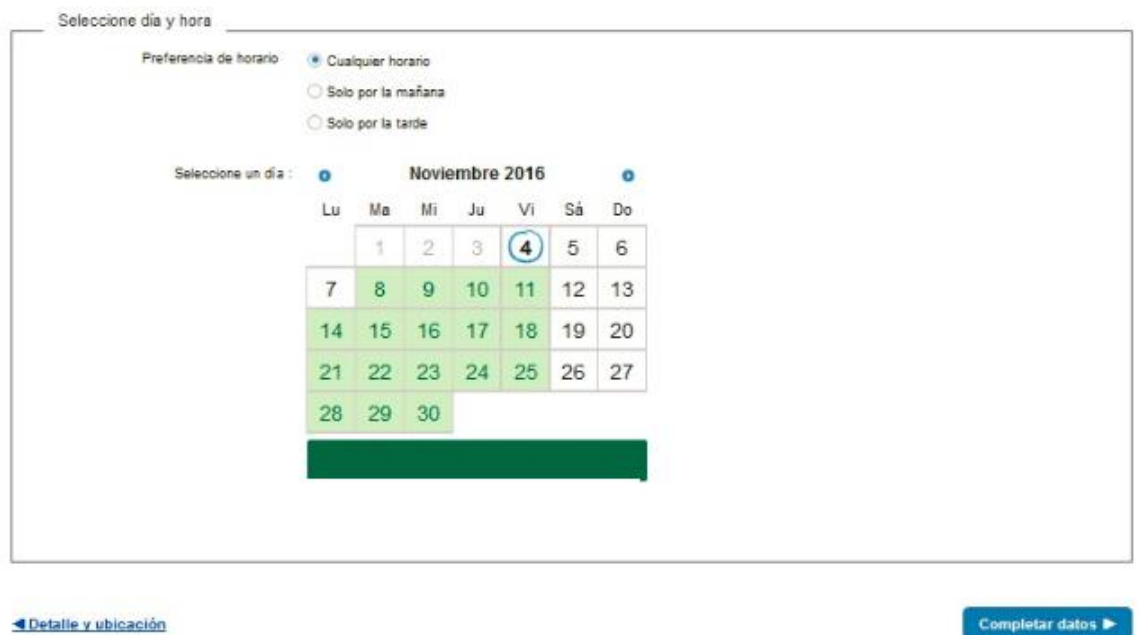

Seleccione la preferencia de horario. Sólo estarán habilitadas las opciones disponibles. Seleccione un día en el calendario haciendo click con el mouse.

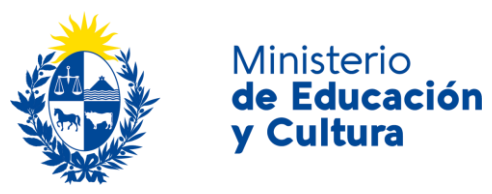

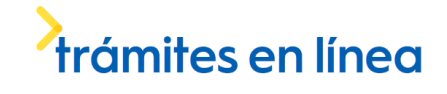

Los días marcados en color verde tienen turnos disponibles.

Debajo del calendario se mostrarán los horarios disponibles para ese día.

Seleccione un horario para continuar con la reserva.

Para ir al detalle y la ubicación haga click e el botón *Detalle y ubicación*. Para continuar haga click en el botón *Completar datos*.

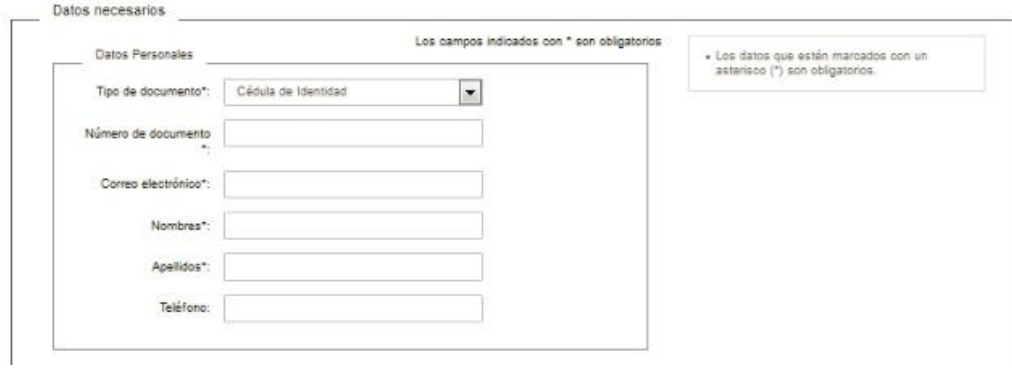

Complete los espacios. Recuerde que los espacios con asterisco (\*) son obligatorios.

El en espacio *Tipo de documento* seleccione opción de la lista desplegable:

- Cédula de identidad.
- Pasaporte.
- Otro.

**El correo electrónico debe ser válido y visitado frecuentemente por usted.**

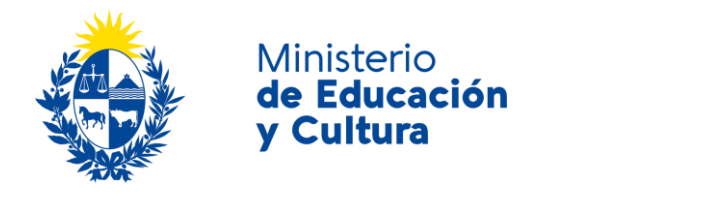

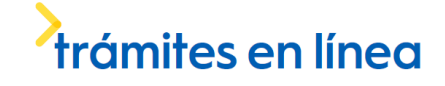

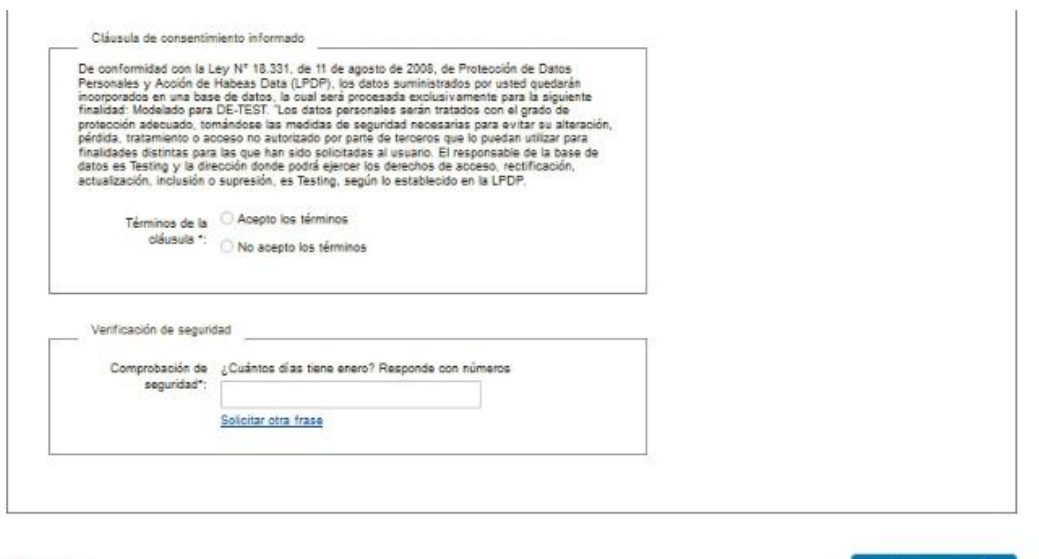

**E**Día y hora

Confirmar reserva

Lea la cláusula de consentimiento informado y haga click en la opción *Acepto los términos* para poder continuar. Si no acepta los términos, no se podrá agendar.

Responda a la pregunta de verificación de seguridad.

Si quiere volver a ver la hora y día, haga click en el botón *Día y hora*. Para continuar haga click en el botón *Confirmar reserva*.

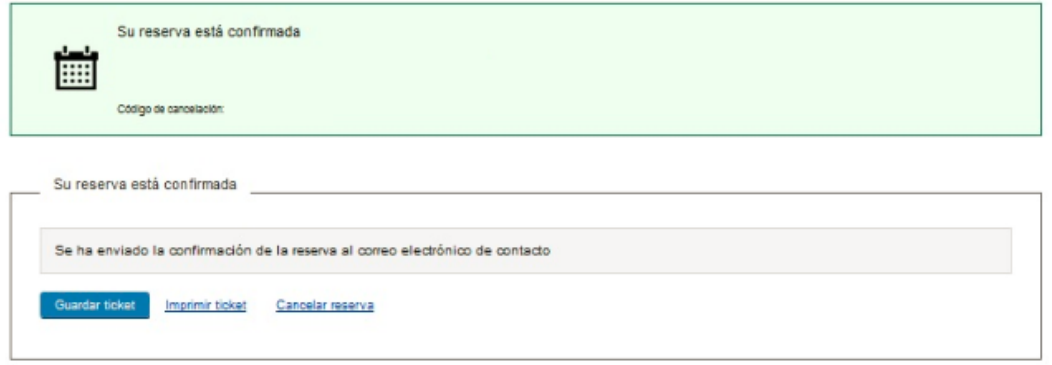

Usted recibirá la confirmación de la reserva con un código de cancelación.

Si desea cancelar se le solicitará que complete el tipo de documento, el número de documento y el código de cancelación. Estos campos son obligatorios. A continuación, se desplegará la siguiente pantalla.

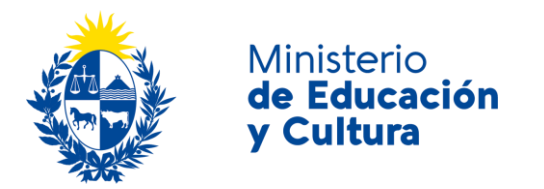

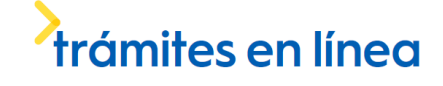

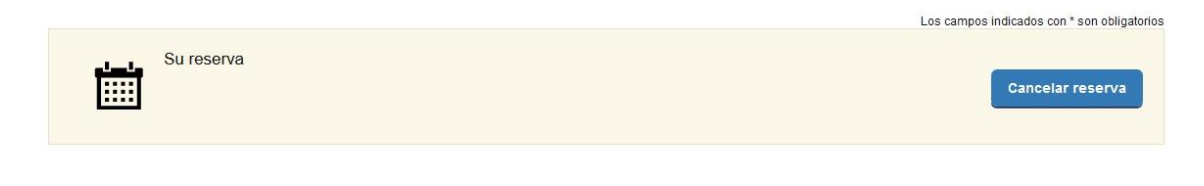

Ir a la búsqueda de reservas

Inmediatamente después de haber elegido cancelar reserva, le preguntará ¿Está seguro que desea cancelar la reserva?. En caso de responder que si, aparecerá el siguiente mensaje.

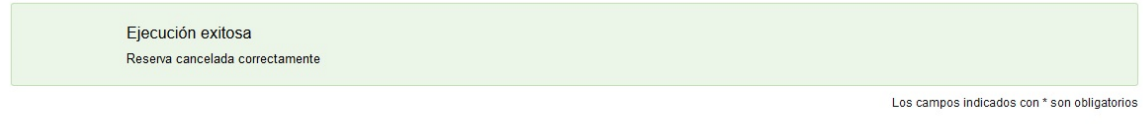

Ir a la búsqueda de reservas

#### ¿Dónde puedo realizar consultas?

En el Ministerio de Educación y Cultura: Centro de Información y Orientación al Público:

- En forma telefónica a través del 29150103.
- Vía web a través del mail [centrodeinformacion@mec.gub.uy.](mailto:centrodeinformacion@mec.gub.uy)
- En forma presencial en: Reconquista 535, planta baja.

En los canales de Atención Ciudadana:

- En forma telefónica a través del 0800 INFO (4636) o \*463.
- Vía web a través del mail [atencionciudadana@agesic.gub.uy.](mailto:atencionciudadana@agesic.gub.uy)
- En forma presencial en los Puntos de Atención Ciudadana, ver direcciones en [www.atencionciudadana.gub.uy.](http://www.atencionciudadana.gub.uy/)

# ¿Cómo continúa el trámite dentro del organismo una vez iniciado

#### en línea?

Usted recibirá un correo electrónico de confirmación con un número de reserva y el detalle del día, hora y lugar en que deberá concurrir para la realización de su trámite.

• El trámite de Legalización de Títulos y Documentos Firmados por Autoridades Nacionales El trámite de Legalización de Títulos y Documentos Firmados por Autoridades Nacionales se realiza en el Área de Educación Superior, en la calle 18 de Julio 1730, 5to piso.

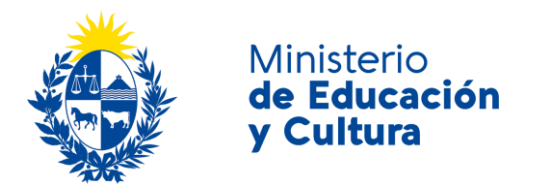

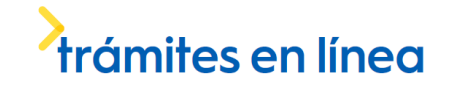

• El trámite de Registro de Títulos y Certificación de Documentación Estudiantil se ealiza en el Area de Educación Superior, en la calle 18 de Julio 1730, 5to piso El trámite de Registro de Títulos y Certificación de Documentación Estudiantil se realiza en el Área de Educación Superior, en la calle 18 de Julio 1730, 5to piso

.<br>Si no puede concurrir a la cita, rogamos que cancele la reserva. En el correo electrónico recibirá un código de cancelación que deberá ingresar en el enlace que allí se especifique.